## Subject

Computing association rule with TANAGRA, ORANGE and WEKA.

We must respect the following steps if we want to compute association rules from a dataset:

- Import the dataset;
- Select the descriptors;
- Set the parameters of the association rule algorithm i.e. the minimal support and the minimal confidence;
- Execute the algorithm and visualize the rules.

Our three packages use attribute-based dataset. Each attribute-value couple becomes an item which be used for generating rules.

## Dataset

We use the VOTE.TXT dataset from the UCI IRVINE repository.

# Association rules with TANAGRA

### Import the dataset

First, we must create a new diagram and import the dataset with the FILE/NEW menu. We select the VOTE.TXT dataset.

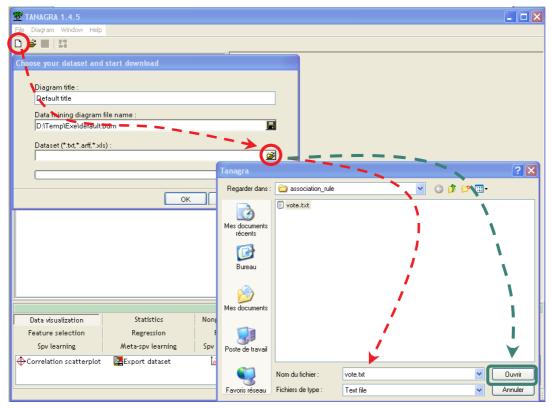

### Defining the attributes for the analysis

We add a DEFINE STATUS component in the diagram; we set all attributes as INPUT.

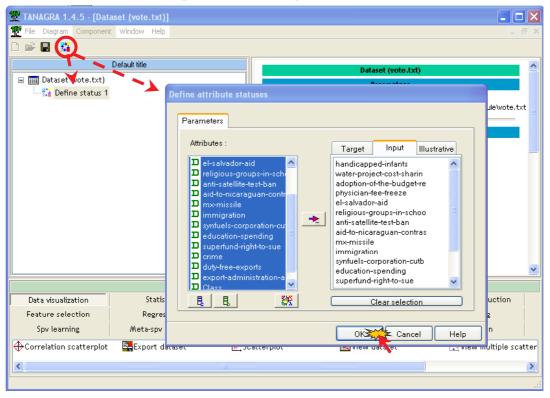

### A PRIORI algorithm

There are various algorithms in TANAGRA; some of them come from external libraries. In this tutorial, we use the standard A PRIORI algorithm.

| 💯 TANAGRA 1.4.5 - [Dat   | aset (vote.txt)]            |                  |                |                           |                   |
|--------------------------|-----------------------------|------------------|----------------|---------------------------|-------------------|
| n File Diagram Component | t Window Help               |                  |                |                           | _ 8 ×             |
| 🗅 📽 🖪   🗱                |                             |                  |                |                           |                   |
|                          | Default title               |                  |                | Dataset (vote.txt)        | <u> </u>          |
| 🖃 🏢 Dataset (vote.txt)   |                             |                  |                | Parameters                |                   |
| 🖻 🎎 Define status 1      |                             | Databa           | se :           |                           |                   |
| 🔤 🏦 🗛 priori 1           |                             | D:\Data          | Mining\Databa  | ases_for_mining\compariso | on_TOW\associat — |
|                          |                             |                  |                | D                         |                   |
|                          |                             |                  |                | Results                   |                   |
|                          |                             | Dow              | nload ir       | nformation                |                   |
|                          |                             | Datasr           | urce proces    | sing                      |                   |
|                          |                             |                  | tation time 16 | -                         |                   |
| 1                        |                             |                  | ad mamory - 29 |                           | ~                 |
|                          |                             |                  |                | IIII                      |                   |
|                          |                             | Components       |                |                           |                   |
| Data visualization       | Statistics                  | Nonparametric st | atistics       | Instance selection        |                   |
| Feature construction     | Feature selection           | Regression       |                | Factorial analysis        |                   |
| PLS                      | Clustering                  | Spv learning     | 3              | Meta-spv learning         |                   |
| Spv learning assessment  | Scoring                     | Association      |                |                           |                   |
| 🔛 🕮 A priori 🛛 🕄 🕄 A pl  | riori MR 💦 🕄 A priori PT    | 😫 Spv Assoc Ri   | ile 👍 Spv A    | Assoc Tree                |                   |
| Produce accoriation rule | , discrete input attribute. |                  |                |                           |                   |
|                          | , also de input attribute.  |                  |                |                           |                   |

Then we click on the PARAMETERS contextual menu of the component.

| Association rule param | eter        |
|------------------------|-------------|
| Parameters             |             |
| Support :              | 0.50        |
| Confidence :           | 0.75        |
| Max card itemsets :    | 4           |
| Lift :                 | 1           |
|                        |             |
| ОК                     | Cancel Help |

The minimal support is set to 0.5; the minimal confidence to 0.75; we use only frequent itemsets of cardinal lower or equal to 4; the rules with a LIFT lower than 1 are removed.

### Computing the rules

We select the contextual VIEW menu in order to see the rules. We obtain 14 rules.

|                                                                                        |                                                                      |                                                                               | Results                                                                                                    |                                           |                                                    |   |
|----------------------------------------------------------------------------------------|----------------------------------------------------------------------|-------------------------------------------------------------------------------|----------------------------------------------------------------------------------------------------|-------------------------------------------|----------------------------------------------------|---|
| TEMS                                                                                   |                                                                      |                                                                               |                                                                                                    |                                           |                                                    |   |
| ransactions                                                                            | 435                                                                  |                                                                               |                                                                                                    |                                           |                                                    |   |
| Counting iter                                                                          | ms                                                                   |                                                                               |                                                                                                    |                                           |                                                    |   |
| II items                                                                               | 50                                                                   |                                                                               |                                                                                                    |                                           |                                                    |   |
| filtered items                                                                         | 12                                                                   |                                                                               |                                                                                                    |                                           |                                                    |   |
| Counting item                                                                          | sets                                                                 |                                                                               |                                                                                                    |                                           |                                                    |   |
| ard(itemset) = :                                                                       | 2 4                                                                  |                                                                               |                                                                                                    |                                           |                                                    |   |
| ard(itemset) = (                                                                       | 3 1                                                                  |                                                                               |                                                                                                    |                                           |                                                    |   |
| Rules                                                                                  |                                                                      |                                                                               |                                                                                                    |                                           |                                                    |   |
| lumber of rules                                                                        |                                                                      |                                                                               |                                                                                                    |                                           |                                                    |   |
|                                                                                        | 5 14                                                                 |                                                                               |                                                                                                    |                                           |                                                    |   |
| ULES                                                                                   | 5 14                                                                 |                                                                               |                                                                                                    |                                           |                                                    |   |
|                                                                                        | 5 14                                                                 |                                                                               | Number of rules : 14                                                                                                    |                                           |                                                    |   |
|                                                                                        | 5 14                                                                 |                                                                               | Number of rules : 14<br>Consequent                                                                                                    | Lift                                      | Support                                            | C |
| RULES                                                                                  |                                                                      |                                                                               |                                                                                                    | Lift<br>1.670                             | Support<br>0.503                                   |   |
| RULES                                                                                  | e-freeze=                                                            |                                                                               | Consequent                                                                                                    |                                           |                                                    |   |
| RULES                                                                                  | e-freeze=<br>prat" - "ad                                             | n"<br>option-of-the-budget-re=y"                                              | Consequent<br>"Class=democrat" - "adoption-of-the-budget-re=y"                                                                                                    | 1.670<br>1.670                            | 0.503                                              |   |
| Antecedent<br>Physician-fe<br>Class=demod<br>Class=demod                               | e-freeze=<br>crat" - "ad<br>crat"                                    | n"<br>option-of-the-budget-re=y"                                              | Consequent<br>"Class=democrat" - "adoption-of-the-budget-re=y"<br>"physician-fee-freeze=n"                                                                                                    | 1.670<br>1.670                            | 0.503                                              |   |
| Antecedent<br>Physician-fe<br>Class=demod<br>Class=demod                               | e-freeze=<br>crat" - "ad<br>crat"<br>the-budge                       | n"<br>option-of-the-budget-re=y"                                              | Consequent<br>"Class=democrat" - "adoption-of-the-budget-re=y"<br>"physician-fee-freeze=n"<br>"adoption-of-the-budget-re=y" - "physician-fee-freeze=n"                                                 | 1.670<br>1.670<br>1.629                   | 0.503<br>0.503<br>0.503                            |   |
| Antecedent<br>Physician-fe<br>Class=democ<br>Class=democ<br>Class=democ                | e-freeze=<br>prat" - "ad<br>prat"<br>the-budge<br>prat"              | n"<br>option-of-the-budget-re=y"<br>ət-re=y" - "physician-fee-freeze=n"       | Consequent<br>"Class=democrat" - "adoption-of-the-budget-re=y"<br>"physician-fee-freeze=n"<br>"adoption-of-the-budget-re=y" - "physician-fee-freeze=n"<br>"Class=democrat"                             | 1.670<br>1.670<br>1.629<br>1.629          | 0.503<br>0.503<br>0.503<br>0.503                   |   |
| Antecedent<br>Physician-fe<br>Class=democ<br>Class=democ<br>Class=democ<br>Class=democ | e-freeze=<br>crat" - "ad<br>crat"<br>the-budge<br>crat"<br>e-freeze= | n"<br>option-of-the-budget-re=y"<br>et-re=y" - "physician-fee-freeze=n"<br>n" | Consequent<br>"Class=democrat" - "adoption-of-the-budget-re=y"<br>"physician-fee-freeze=n"<br>"adoption-of-the-budget-re=y" - "physician-fee-freeze=n"<br>"Class=democrat"<br>"physician-fee-freeze=n" | 1.670<br>1.670<br>1.629<br>1.629<br>1.616 | 0.503<br>0.503<br>0.503<br>0.503<br>0.503<br>0.563 |   |

| N° | Antecedent                                               | Consequent                                               | Lift  | Support | Confidenc |
|----|----------------------------------------------------------|----------------------------------------------------------|-------|---------|-----------|
| 1  | "physician-fee-freeze=n"                                 | "Class=democrat" - "adoption-of-the-budget-re=y"         | 1.670 | 0.503   | 0.88      |
| 2  | "Class=democrat" - "adoption-of-the-budget-re=y"         | "physician-fee-freeze=n"                                 | 1.670 | 0.503   | 0.94      |
| 3  | "Class=democrat"                                         | "adoption-of-the-budget-re=y" - "physician-fee-freeze=n" | 1.629 | 0.503   | 0.820     |
| 4  | "adoption-of-the-budget-re=y" - "physician-fee-freeze=n" | "Class=democrat"                                         | 1.629 | 0.503   | 1.000     |
| 5  | "Class=democrat"                                         | "physician-fee-freeze=n"                                 | 1.616 | 0.563   | 0.918     |
| 6  | "physician-fee-freeze=n"                                 | "Class=democrat"                                         | 1.616 | 0.563   | 0.993     |
| 7  | "adoption-of-the-budget-re=y"                            | "Class=democrat" - "physician-fee-freeze=n"              | 1.537 | 0.503   | 0.860     |
| 8  | "Class=democrat" - "physician-fee-freeze=n"              | "adoption-of-the-budget-re=y"                            | 1.537 | 0.503   | 0.894     |
| 9  | "adoption-of-the-budget-re=y"                            | "physician-fee-freeze=n"                                 | 1.524 | 0.503   | 0.866     |
| 10 | "physician-fee-freeze=n"                                 | "adoption-of-the-budget-re=y"                            | 1.524 | 0.503   | 0.887     |
| 11 | "Class=democrat"                                         | "adoption-of-the-budget-re=y"                            | 1.488 | 0.531   | 0.865     |
| 12 | "adoption-of-the-budget-re=y"                            | "Class=democrat"                                         | 1.488 | 0.531   | 0.913     |
| 13 | "Class=democrat"                                         | "aid-to-nicaraguan-contras=y"                            | 1.468 | 0.501   | 0.816     |
| 14 | "aid-to-nicaraguan-contras=y"                            | "Class=democrat"                                         | 1.468 | 0.501   | 0.901     |
|    |                                                          |                                                          |       |         |           |

## Association rules with WEKA

A dialog box appears when we execute WEKA; we choose the **KNOWLEDGE FLOW** paradigm. We have used the **3.5.1** version.

| 💌 Weka GUI Cho 🔳 🗖 🔀       | 불 Weka KnowledgeFlo      | v Environment                        |                               |          |                            |            |
|----------------------------|--------------------------|--------------------------------------|-------------------------------|----------|----------------------------|------------|
|                            | DataSources DataSi       | nks Filters Classifiers Clusterers A | ssociations Evaluation Visual | ization  |                            | , <b>R</b> |
| Waikato Environment for    | DataSources              |                                      |                               |          |                            |            |
| Knowledge Analysis         |                          | bod<br>Gdd <sup>(10)</sup>           | yes, 8<br>no, 3<br>CSV        |          | 100010<br>010011<br>SERIAL |            |
| Version 3.5.1              | Arff                     | C45                                  | CSV                           | Database | Serialized                 |            |
| (c) 1999 - 2005            | Loader                   | Loader                               | Loader                        | Loader   | InstancesLoader            |            |
| University of Waikato      | <u>&lt;</u>              |                                      |                               |          |                            | >          |
| New Zealand                | Knowledge Flow Layout    |                                      |                               |          |                            |            |
|                            |                          |                                      |                               |          |                            | <u>^</u>   |
|                            |                          |                                      |                               |          |                            |            |
| GUI                        |                          |                                      |                               |          |                            |            |
| Simple CLI <u>Explorer</u> | <                        |                                      |                               |          |                            | >          |
| Experimenter KnowledgeFlow | Status                   |                                      |                               |          |                            |            |
| ArffViewer Log             | Welcome to the Weka Know | ledge Flow                           |                               |          |                            | Log        |

### Import the dataset

The CSV LOADER enables to handle text file format. We select the VOTE.TXT dataset with the CONFIGURE contextual menu.

| 👙 Weka KnowledgeFlow Environment                          |                                                                    |  |  |  |  |  |  |
|-----------------------------------------------------------|--------------------------------------------------------------------|--|--|--|--|--|--|
| DataSources DataSinks Filters Classifiers Clusterers Asso | ociations Evaluation Visualization                                 |  |  |  |  |  |  |
| DataSources                                               |                                                                    |  |  |  |  |  |  |
|                                                           |                                                                    |  |  |  |  |  |  |
| Arff C45<br>Loader Loader                                 | CSV Database Serialized<br>Loader InstancesLoader                  |  |  |  |  |  |  |
|                                                           | <u>&gt;</u>                                                        |  |  |  |  |  |  |
| -Knowledge Flow Layout                                    |                                                                    |  |  |  |  |  |  |
|                                                           | About                                                              |  |  |  |  |  |  |
| Yes. 8                                                    | Reads a source that is in comma separated or tab separated format. |  |  |  |  |  |  |
| CSV Edit                                                  | Rechercher dans : 📄 association_rule 🔮 🦻 🖽 📰                       |  |  |  |  |  |  |
| CSULoade Configure                                        | vote totm                                                          |  |  |  |  |  |  |
| Connections                                               | Mes El vote.txt                                                    |  |  |  |  |  |  |
| dataSet instance                                          | documents<br>récente                                               |  |  |  |  |  |  |
| Actions<br>Start loading                                  |                                                                    |  |  |  |  |  |  |
|                                                           | Bureau                                                             |  |  |  |  |  |  |
|                                                           |                                                                    |  |  |  |  |  |  |
|                                                           | Mes dotuments                                                      |  |  |  |  |  |  |
|                                                           |                                                                    |  |  |  |  |  |  |
|                                                           | Poste de travail                                                   |  |  |  |  |  |  |
| <                                                         | Poste de travail                                                   |  |  |  |  |  |  |
|                                                           | Nom de fichier : vote txt                                          |  |  |  |  |  |  |
| ∽Status<br>Welcome to the Weka Knowledge Flow             | Favoris réseau Fichiers du type : Tous les fichiers V Annuler      |  |  |  |  |  |  |
|                                                           |                                                                    |  |  |  |  |  |  |

### A PRIORI algorithm

The default selections are all instances and all attributes, so we must add only the A PRIORI component from the ASSOCIATION tab in the diagram.

We use the DATASET connection type.

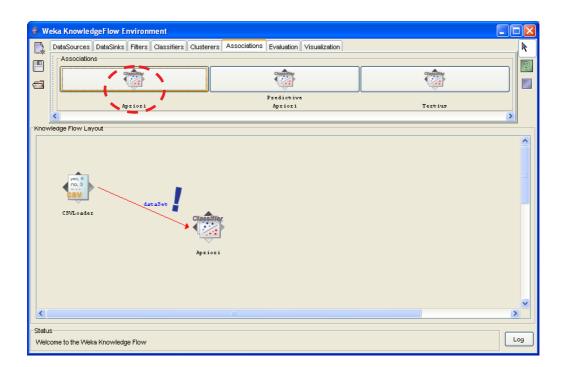

The CONFIGURE contextual menu allows to set the parameters values.

| 4                    |            |
|----------------------|------------|
| About                |            |
| Finds association ru | les. More  |
| car                  | False      |
| classindex           | -1         |
| delta                | 0.05       |
| lowerBoundMinSupport | 0.5        |
| metricType           | Confidence |
| minMetric            | 0.75       |
| numRules             | 100        |
| removeAllMissingCols | False      |
| significanceLevel    | -1.0       |
| upperBoundMinSupport | 1.0        |

LOWERBOUNDMINSUPPORT set the minimal support of rules; MINMETRIC is the minimal confidence, if we set CONFIDENCE as METRIC TYPE; NUMRULES set the maximal number of rules that we can generate.

In order to visualize the rules, we add the TEXT VIEWER component in the diagram; we use the TEXT connection.

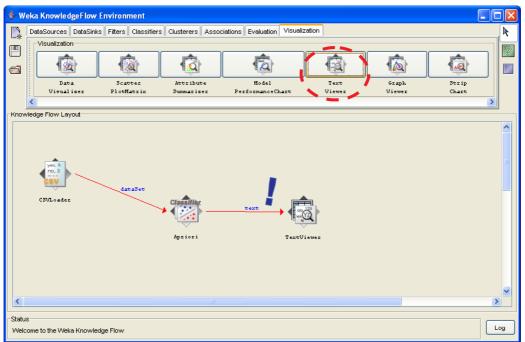

To execute the computation, we click on the START LOADING of the first component (CSV LOADER).

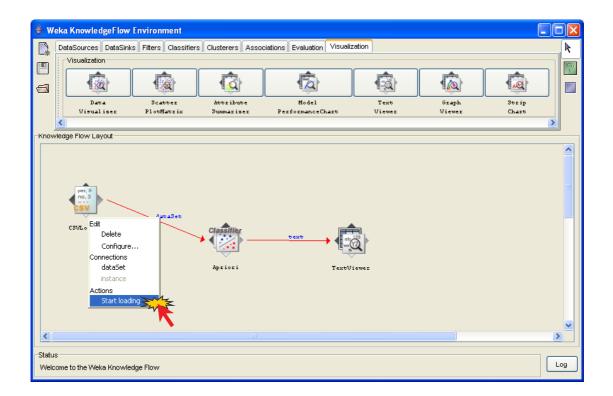

We can see the rule by clicking the SHOW RESULTS menu of the TEXT VIEWER component.

| esult list             | ir Text                                                                                              |             |  |
|------------------------|----------------------------------------------------------------------------------------------------|-------------|--|
| sour not               |                                                                                                    |             |  |
| :58:34 - Model: Aprior |                                                                                                    |             |  |
|                        | Minimum support: 0.5                                                                                 |             |  |
|                        | Minimum metric <confidence>: 0.75</confidence>                                                       |             |  |
|                        | Number of cycles performed: 10                                                                       |             |  |
|                        | Number of cycles performed. To                                                                       |             |  |
|                        | Generated sets of large itemsets:                                                                    |             |  |
|                        |                                                                                                    |             |  |
|                        | Size of set of large itemsets L(1): 12                                                               |             |  |
|                        |                                                                                                    |             |  |
|                        | Size of set of large itemsets L(2): 4                                                                |             |  |
|                        |                                                                                                    |             |  |
|                        | Size of set of large itemsets L(3): 1                                                                |             |  |
|                        |                                                                                                    |             |  |
|                        | Best rules found:                                                                                    |             |  |
|                        | <ol> <li>adoption-of-the-budget-re=v physician-fee-freeze=n 219 ==&gt; Class=democrat 219</li> </ol> | conf:(1)    |  |
|                        |                                                                                                    | conr:(1)    |  |
|                        | 2. physician-fee-freeze=n 247 ==> Class=democrat 245 conf:(0.99)                                     | a 10 051    |  |
|                        |                                                                                                    | conf:(0.95) |  |
|                        | <ol> <li>Class=democrat 267 ==&gt; physician-fee-freeze=n 245 conf: (0.92)</li> </ol>                |             |  |
|                        | 5. adoption-of-the-budget-re=y 253 ==> Class=democrat 231 conf: (0.91)                               |             |  |
|                        | <ol> <li>aid-to-nicaraguan-contras=y 242 ==&gt; Class=democrat 218 conf: (0.9)</li> </ol>            |             |  |
|                        |                                                                                                    | conf:(0.89) |  |
|                        | <ol> <li>physician-fee-freeze=n 247 ==&gt; adoption-of-the-budget-re=y 219 conf: (0.89)</li> </ol>   |             |  |
|                        | 9. physician-fee-freeze=n 247 ==> adoption-of-the-budget-re=y Class=democrat 219                     | conf:(0.89) |  |
|                        | 10. adoption-of-the-budget-re=y 253 ==> physician-fee-freeze=n 219 conf:(0.87)                       |             |  |
|                        | 11. adoption-of-the-budget-re=y 253 ==> physician-fee-freeze=n Class=democrat 219                    | conf:(0.87) |  |
|                        | 12. Class=democrat 267 ==> adoption-of-the-budget-re=y 231 conf:(0.87)                               |             |  |
|                        | 13. Class=democrat 267 ==> adoption-of-the-budget-re=y physician-fee-freeze=n 219                    | conf:(0.82) |  |
|                        | 14. Class=democrat 267 ==> aid-to-nicaraguan-contras=y 218 conf:(0.82)                               |             |  |

We obtain the same 14 rules as TANAGRA.

## Association rules with ORANGE

When we execute ORANGE, we have the following interface.

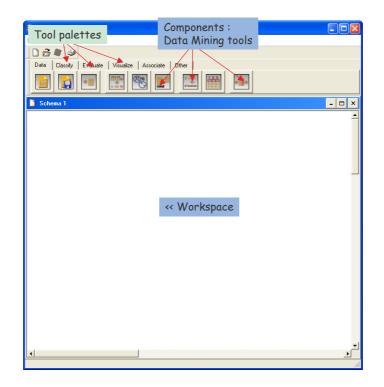

### Importing the dataset

ORANGE can handle text file format (tabulation separator). When we select the tool, a new component is inserted in the diagram. We can select the file with the OPEN contextual menu.

| 🤓 Qt Orange Canvas                          |                               |
|---------------------------------------------|-------------------------------|
| Elle Options Window Help                    |                               |
| D 2 8 3                                     |                               |
| Classify Evaluate Visualize Associate Other |                               |
|                                             |                               |
| 📑 Schema 1                                  | - 🗆 ×                         |
|                                             | -                             |
| Classificat<br>Reload                       | I Reset domain at next reload |
|                                             |                               |

#### A PRIORI algorithm

In order to compute the rules, we add ASSOCIATION RULES component. All examples and attributes are used. We click on the OPEN menu for parameters setting.

| Ele Options Window Help         Data       Classify         Evaluate       Visualize         Associate       Other         Image: Classify       Evaluate         Visualize       Associate         Image: Classify       Evaluate         Visualize       Associate         Image: Classify       Evaluate         Visualize       Association         Image: Classify       Evaluate         Visualize       Association         Image: Classify       Evaluate         Visualize       Association         Image: Classify       Evaluate         Image: Classify       Evaluate         Image: Classify       Evaluate         Image: Classify       Evaluate         Image: Classify       Evaluate         Image: Classify       Evaluate         Image: Classify       Evaluate         Image: Classify       Evaluate         Image: Classify       Evaluate         Image: Classify       Evaluate         Image: Classify       Evaluate         Image: Classify       Evaluate         Image: Classify       Evaluate         Image: Classify       Evaluate         Imag                                                                                                    | 🤓 Qt Orange Canvas - [Schema 1]                  |                                                                                                    |
|----------------------------------------------------------------------------------------------------|--------------------------------------------------|----------------------------------------------------------------------------------------------------|
| Data       Classify       Evaluate       Visualize       Associate       Other         Image: Image: Im                                                                        | 📔 Eile Options Window Help                       | _ B ×                                                                                                    |
| Image: Image: |                                                  |                                                                                                    |
| File       Association Ru         Open       Minimal support [%]         Induce classification rules         Minimal confidence [%]         Induce classification rules         Minimal support [%]         Induce classification rules         Minimal confidence [%]         Induce classification rules         Minimal confidence [%]         Induce classification rules         Minimal confidence [%]         Induce classification rules         Minimal confidence [%]         Induce classification rules         Minimal confidence [%]         Induce classification rules         Induce classification rules         Minimal confidence [%]         Induce classification rules         Induce classification rules         Induce classification rules         Induce classification rules         Induce classification rules         Induce classification rules         Induce classification rules         Induce classification rules         Induce classification rules         Induce classification rules         Induce classification rules         Induce classification rules         Induce classification rules         Induce classification rules                                                                                                    | Data Classify Evaluate Visualize Associate Other |                                                                                                    |
| Build algorithm         Use algorithm for sparse data         Induce classification rules         Minimal support [%]         Sename F2         Remove Del                                                                                                    |                                                  |                                                                                                    |
|                                                                                                    | File Association Ru                              | Build algorithm Use algorithm for sparse data Induce classification rules Minimal support [%] Minimal confidence [%] 75 Maximal number of rules 10000 |
|                                                                                                    |                                                  | <b>&gt;</b>                                                                                                    |

The rules are automatically computed when we connect the FILE component to ASSOCIATION RULE. We add the ASSOCIATION RULE PRINT component for rules visualization.

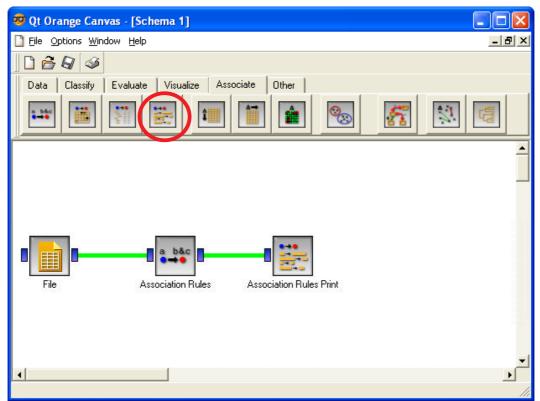

We click on the OPEN menu in order to view the rules.

| 🔣 Qt Association Ru                                                           | les Pri                                  | nt                                       |                                          |                                                                                                    |  |
|-------------------------------------------------------------------------------|------------------------------------------|------------------------------------------|------------------------------------------|----------------------------------------------------------------------------------------------------|--|
| Measures<br>Support<br>Confidence<br>Lift<br>Leverage<br>Strength<br>Coverage | supp<br>0.531<br>0.531<br>0.563<br>0.563 | conf<br>0.865<br>0.913<br>0.918<br>0.992 | lift<br>1.488<br>1.488<br>1.616<br>1.616 | rule<br>Class=democrat -> adoption-of-the-budget-re=y<br>adoption-of-the-budget-re=y -> Class=democrat<br>Class=democrat -> physician-fee-freeze=n<br>physician-fee-freeze=n -> Class=democrat |  |

We obtain only 4 rules in ORANGE; we had found 14 with TANAGRA and WEKA. ORANGE seems to have a preference for "shorter" rules. I did not find the reasons of this difference.

## Conclusion

Our three packages are very simple to use for association rules induction.

These packages are largely sufficient for the majority of the analyses. The situation is a little more difficult if we wish to treat big databases with thousands of items. The number of generated rules can become very high and, the performances, the possibility of even carrying out calculations, very strongly depend on the RAM memory available of the machine used.